# **Release Notes RSA Authentication Agent 7.4.5 for Microsoft Windows**

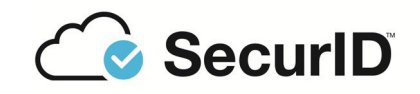

December 2022

## **Introduction**

This document lists what's new in RSA® Authentication Agent 7.4.5 for Microsoft Windows. It also includes workarounds for known issues. Read this document before installing the software. This document contains the following sections:

- What's New in This [Release](#page-0-0)
- [Installing](#page-3-0) This Product
- Product Usage [Recommendations](#page-4-0)
- **[Interoperability](#page-4-1) with RSA Authentication Agent for Web for IIS**
- [Interoperability](#page-5-0) with Systems Secured by RSA Ready Partner Solutions
- Package [Contents](#page-5-1)
- **[Documentation](#page-6-0) and Application Help**
- New Features and [Enhancements](#page-7-0)
- Fixed [Issues](#page-10-0)
- [Known](#page-15-0) Issues
- [Support](#page-21-0) and Service

These *Release Notes* may be updated. The most current version can be found on RSA Link at **<https://community.rsa.com/>**.

## <span id="page-0-0"></span>**What's New in This Release**

This section lists the new features and enhancements that are introduced in RSA Authentication Agent for Microsoft Windows.

Windows Agent 7.4.5-GA version is qualified with Windows 11 OS.

### **Version 7.4.5, January 2022**

The following updates were introduced in RSAAuthentication Agent 7.4.5, released in January 2022:

**Bug fixes.** For more information, see on RSA Authentication [Agent 7.4.5 January 2022](#page-10-1) on page 11.

### **Version 7.4.4, September 2020**

The following updates are introduced in RSAAuthentication Agent 7.4.4, released in September 2020:

**Functionality.** This release supports specifying an optional secondary group for the "Challenge Users" group policy. You might use this policy if you want to include groups from a separate Active Directory forest.

**Bug fixes.** For more information, see RSA [Authentication](#page-11-0) Agent 7.4.4 September 2020 on page 12.

## **Version 7.4.3, March 2020**

RSA has verified that RSA Authentication Agent 7.4.3 for Microsoft Windows can coexist with Windows Hello for Business on Windows 10, versions 1803 and 1809. Both the agent and Windows Hello for Business can be used for authentication on the same device.

## **Version 7.4.3, August 2019**

The following updates were introduced in RSAAuthentication Agent 7.4.3, released in August 2019:

**Support.** This release qualifies Windows Server 2019.

### **Functionality:**

- The "Label for the Local Authentication Prompt" setting now includes PIN as an option. You might select the PIN option, for example, if you have connected RSA Authentication Manager to the Cloud Authentication Service and are using the Approve with PIN authentication method.
- Language packs are now available on RSA Link, instead of inside of the product folder.
- French is now a supported language. The French language pack provides a translated version of the user interface and online help. Translated administrative documentation is also available on RSA Link.

**Bug Fixes.** For more information, see RSA Authentication Agent 7.4.3 August 2019 on page 12.

## **Version 7.4.2, December 2018**

The following updates were introduced in RSAAuthentication Agent 7.4.2, released in December 2018:

**Functionality.** This release supports specifying selected subnets to include in auto registration.

**Bug Fixes.** For more information, see RSA [Authentication](#page-12-0) Agent 7.4.2 December 2018 on page 13.

## **Version 7.4, September 2018**

The following updates were introduced in RSAAuthentication Agent 7.4, released in September 2018:

**Support.** This release is qualified with Windows Server 2016, Data Center edition (Server Core).

### **Functionality:**

- This release supports the Windows V2 Credential Provider. This conforms to the logon UI experience introduced in Windows 8 and also automatically respects the Windows definitions for custom images.
- Ability to specify custom text when collecting RSA SecurID Credentials or the Windows password.
- Ability to not display a separate message when the Windows password is not available.
- Support for custom images for the RSA credential tiles for a handheld or connected authenticator
- Ability to not use a connected authenticator in Remote Desktop sessions
- Ability to encrypt Active Directory LDAP requests

**Bug Fixes.** For more information, see RSA Authentication Agent 7.4 September 2018 on page 13.

## **Version 7.3.3, June 2017**

The following updates were introduced in RSAAuthentication Agent 7.3.3, released in June 2017:

### **Functionality:**

- The agent now can support multiple Remote Desktop applications, in addition to Microsoft's "Remote Desktop Connection". For more information, see RSA Authentication [Agent 7.3.3 June 2017](#page-8-0) on page 9.
- Added the option to configure the RSA Credential Provider credential tile to use the standard Windows image for Windows 7 and Server 2008.

Bug Fixes. For more information, see RSA Authentication Agent 7.3.3 June 2017 on page 14.

## **Version 7.3.2, February 2017**

The following updates were introduced in RSAAuthentication Agent 7.3.2, released in February 2017:

**Support.** This release officially supports Windows Server 2016.

**Functionality.** The agent now accepts credentials from remote applications such as Citrix® XenApp® and Microsoft Remote Desktop Connection, so that users who are not required to authenticate with RSA SecurID do not need to enter credentials twice when using those applications.

**Bug fixes.** For more information, see RSA [Authentication](#page-13-1) Agent 7.3.2 February 2017 on page 14.

## **Version 7.3.1, June 2016**

The following updates were introduced in RSAAuthentication Agent 7.3.1, released in June 2016:

**Functionality.** The agent now includes GPO template files in **.admx/.adml** format, which is required when importing files to the group policy Central Store.

**Bug fixes.** For more information, see RSA [Authentication](#page-13-2) Agent 7.3.1 June 2016 on page 14.

## **Version 7.3, May 2016**

The following updates were introduced in RSAAuthentication Agent 7.3, released in May 2016:

**Support.** This release officially supports Windows 10. RSA Authentication Agent 7.3 and later versions are not compatible with RSA Authentication Client 3.6 on Windows 10.

**Note:** Compatibility issues exist between RSAAuthentication Client 3.6 and RSA Authentication Agent 7.2.1 or later. For details, see [Known Issues.](#page-15-0)

**Functionality.** The agent now communicates using TLS 1.2 protocols if supported by the RSA Authentication Manager server.

**Bug fixes.** For more information, see RSA Authentication Agent 7.3 May 2016 on page 15.

**Important:** Fully read the next section, [Installing](#page-3-0) This Product before performing the installation.

## **Version 7.2.1, May 2015**

The following updates were introduced in RSAAuthentication Agent 7.2.1, released in May 2015:

**Functionality.** A Preserve History mode is added to show the last successful authentication when a user logs on.

**Bug fixes.** For more information, see [RSAAuthentication](#page-14-1) Agent 7.2.1 May 2015 on page 15.

## **Version 7.2.1, June 2013**

The following updates were introduced in RSAAuthentication Agent 7.2.1, released in June 2013:

**Performance.** The digital signature verification process performance has been enhanced.

**Bug fixes.** For more information, see RSA [Authentication](#page-15-1) Agent 7.2.1 June 2013 on page 16.

### **Version 7.2**

The following updates were introduced in RSAAuthentication Agent 7.2:

**Support for Windows 8 and Windows Server 2012.** Authentication Agent supports Windows 8 and Windows Server 2012 (in Server Core or Server with GUI mode). If you use Windows Server in Server Core mode, you do not use a user interface. You must install the application from the command line. You can switch between "Server Core" and "Server with GUI" mode after installing Authentication Agent and use it the same way. For more information, see the *Installation and Administration Guide*.

**Support for new Microsoft Credential Providers.** The **RSACredProviderFilter\_Microsoft** Group Policy Object (GPO) template now supports the Picture Password, PIN (for Microsoft Live ID), and Microsoft Live ID Credential Providers in addition to the Password and Smart Card Credential Providers. For more information, see the *Group Policy Object Template Guide*.

**Requires Microsoft .NET Framework 4 Client Profile or .NET Framework 4.5.** RSA Authentication Agent 7.2 (and later versions) for Microsoft Windows requires Microsoft .NET Framework 4 Client Profile or .NET Framework 4.5. Windows 8 and Windows Server 2012 come with .NET Framework 4.5 already installed. If you plan to use Windows 7 or Windows Server 2008, you must install Microsoft .NET Framework 4 Client Profile before you install RSA Authentication Agent. To download the .NET Framework 4 Client Profile, see this Microsoft web site: **[www.microsoft.com/en-us/download/details.aspx?id=24872](http://www.microsoft.com/en-us/download/details.aspx?id=24872)**.

## <span id="page-3-0"></span>**Installing This Product**

**Important:** If you intend to upgrade from a previous version of RSA Authentication Agent for Microsoft Windows to version 7.4.5, you must check your current pre-installation challenge settings. If the selected challenge group has a sAMAccountName value different than its Common Name, the challenge settings after installation may be incorrect. To correct these setting post-installation, use the RSA Control Center to reconfigure the challenge settings.

**RSA\_Authentication\_Agent\_7.4.5.zip** contains the installersand other supporting files for 32-bit and 64-bit platforms. **RSA\_GPO\_AuthAgent\_7.4.5.zip** contains the Group Policy Object templates.

### **Procedure:**

- 1. Log on to the computer as an Administrator.
- 2. Extract the **RSA Authentication Agent 7.4.5.zip** file to a local folder.
- 3. If you are performing a new installation of RSA Authentication Agent for Windows 7.4.5, locate the .msi file appropriate for the machine architecture. The .msi files are in the following locations:
	- For 32-bit platforms, **x86\RSA Authentication Agent.msi**.
	- For 64-bit platforms, **x64\RSA Authentication Agent x64.msi**.

Click the appropriate .msi file.

- 4. If you are upgrading an installation of RSA Authentication Agent for Windows 7.2 or later to RSA Authentication Agent for Windows 7.4.5, you can use the exe file or msi file appropriate for the machine architecture. The files are in the following locations:
	- For 32-bit platforms, **x86\**.
	- For 64-bit platforms, **x64\**.

To upgrade a single computer, double-click the appropriate .exe file.

For a silent upgrade on multiple computers, do the following:

- a. Open a command line window.
- b. Navigate to the folder that contains the .exe file that you want to install.
- c. At the command prompt, type:

*<yourarchitecture.exe>* /s /v/qn

Do not add a space between /v and /qn.

Use a space between Update.exe or Update x64.exe and /s, and use a space between /s and /v/qn.

To upgrade with the msi files (which might be required when upgrading with a configuration tool), do the following:

- a. Open a command line window.
- b. Navigate to the folder that contains the .msi file that you want to install.

c. At the command prompt, type:

msiexec /i "<yourarchitecture.msi>" REINSTALL=ALL REINSTALLMODE=vomus

5. When the installation completes, reboot the computer.

**Important:** If you are updating both the Agent and a Language Pack, do not reboot the system until both the Agent and the Language Pack have been updated.

## <span id="page-4-0"></span>**Product Usage Recommendations**

This section contains recommendations intended to ensure proper operation of the Authentication Agent.

- **•** The "Server" and "Workstation" Windows services should be running at all times. If an interruption affects the services, instruct users to restart their computers to restart the processes.
- **•** Users who are in New PIN or Next Tokencode mode should complete the dialogs promptly. If the New PIN or Next Tokencode dialog times out, instruct users to press CTRL+ALT+DEL to start over.
- **•** Perform push installations as instructed in the *Installation and Administration Guide*. For example, use Microsoft Systems Management Server (SMS) to push the MSI silently to users' computers. Performing a push operation through a Remote Desktop session is not recommended.
- **•** Do not add alternate IP addresses to the Agent host record in the Authentication Manager server if you are using Auto-Registration.

## <span id="page-4-1"></span>**Interoperability with RSA Authentication Agent for Web for IIS**

RSA Authentication Agent 7.4 for Microsoft Windows and RSA Authentication Agent for Web for IIS both make use of the RSA Authentication API. In order to communicate with RSA Authentication Manager, the RSA Authentication API requires configuration files and a node secret. The Authentication Agent for Windows and the Authentication Agent for Web store these files in different locations. For both Agents to communicate with Authentication Manager, these files must always be the same in both locations.

The configuration files and node secret are stored in the following locations:

- **•** Authentication Agent for Windows installations: **<<Program Files>>\Common Files\RSA Shared\Auth Data**
- **•** Authentication Agent for Web installations: **<<Windows>>\System 32**

If you use the Node Secret Load utility, you can load the node secret into both locations. If the node secret is auto-generated during the test authentication with either the Authentication Agent for Windows or Authentication Agent for Web, you must copy the node secret to the other Agent's location.

The Authentication Agent for Windows and the Authentication Agent for Web share registry keys located under the following Windows registry settings:

**HKEY\_LOCAL\_MACHINE\SOFTWARE\SDTI\ACECLIENT**. The settings located here are used to control trace logging and IP address override. Both Agents use the same registry location, and the default registry settings are installed by whichever product is installed first. Because the settings are shared, a setting modified with one product is automatically reflected in the other product. For example, if you change the IP address override using the RSA Control Center of the Authentication Agent for Windows, it is not necessary to make the change using the Authentication Agent for Web Control Panel application. Additionally, the shared settings are not removed when you remove either product. If you remove both products, you should manually delete the registry settings.

RSA recommends that you use the following procedure to install and use both Windows and Web Agents on a single computer.

### **Before You Begin**

The format of the node secret has recently been changed. The Authentication Agent for Windows expects the node secret to be in the new format. For interoperability, the version of the Authentication Agent for Web that you install must also use the new format. RSAAuthentication Agent for Web 7.4 uses the new node secret format. If you are installing an earlier version of the Authentication Agent for Web, contact RSA Customer Support (**<https://community.rsa.com/t5/support-information/how-to-contact-rsa-support/ta-p/563897>**) to obtain the appropriate patch to support the new node secret format.

### **To installAuthentication Agent for Windows and AuthenticationAgentfor Web forinteroperability:**

- 1. Install the Authentication Agent for Web and perform a test authentication as described in the *RSA Authentication Agent for Web for IIS Installation and Configuration Guide*.
- 2. Install the Authentication Agent for Windows as described in the *RSA Authentication Agent for Microsoft Windows Installation and Administration Guide*.

**Important:** Do not attempt a test authentication using the Authentication Agent for Windows until you complete the following step.

3. Open a command prompt and then use the **XCOPY** command with the /O option to copy the node secret from <**<Windows>>\System32** to **<<Program Files>>\Common Files\RSA Shared\Auth Data**. The /O option specifies that ownership and Access Control List (ACL) information should also be copied, as shown in the following example:

XCOPY C:\Windows\System32\securid "C:\Program Files\Common Files\RSA Shared\Auth Data\" /O

**Important:** Do not use the **COPY** command or Windows Explorer to copy the node secret file. Due to the sensitivity of the node secret, you must also copy ownership and ACL information.

4. Perform a test authentication of the Authentication Agent for Windows as described in the *RSA Authentication Agent for Microsoft Windows Installation and Administration Guide.*

## <span id="page-5-0"></span>**Interoperability with Systems Secured by RSA Ready Partner Solutions**

If you are using RSAAuthentication Agent 7.4 for Microsoft Windows on a system that is part of the RSA Ready partner solution program, visit the RSA Ready site at

**[https://community.securid.com/t5/securid-int](https://community.rsa.com/t5/rsa-ready/ct-p/rsa-ready)[egrations/tkb-p/securid-access-integrations](https://community.securid.com/t5/securid-integrations/tkb-p/securid-access-integrations)**. The site includes implementation guides and information on usability and compatibility.

## <span id="page-5-1"></span>**Package Contents**

RSAAuthentication Agent is available at **https://community.rsa.com/community/products/securid/authentication-agent-windows**.

### **RSA\_Authentication\_Agent\_7.4.5** contains:

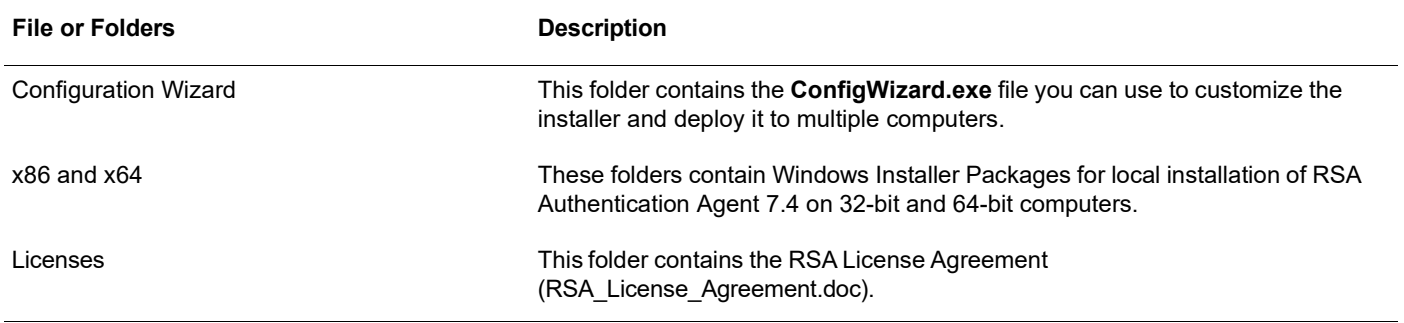

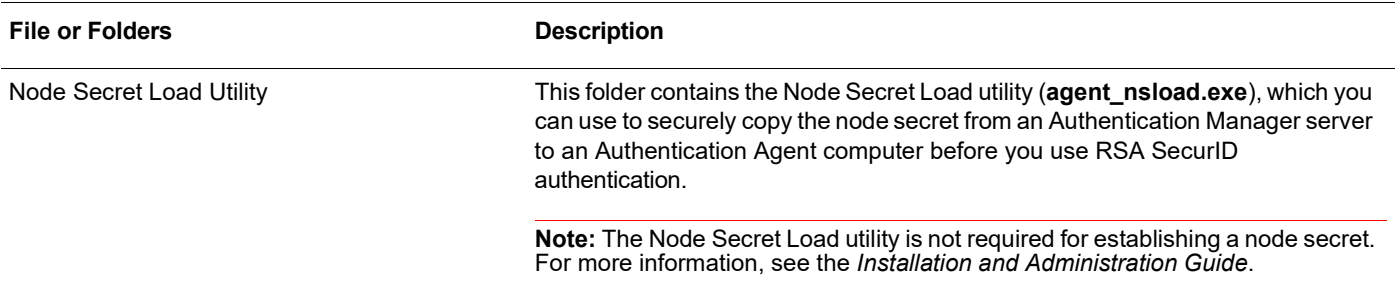

**RSA\_GPO\_AuthAgent\_7.4.5.zip** contains the Group Policy Object templates.for managing authentication settings. The Group Policy Objects folder includes templates in both **.admx**/.**adml** format and the older **.adm** format. The new template files are located in the **Policy Templates\admx** folder.

## <span id="page-6-0"></span>**Documentation and Application Help**

The product documentation is available from the following location:

**<https://community.rsa.com/community/products/securid/authentication-agent-windows>**

## **Documentation**

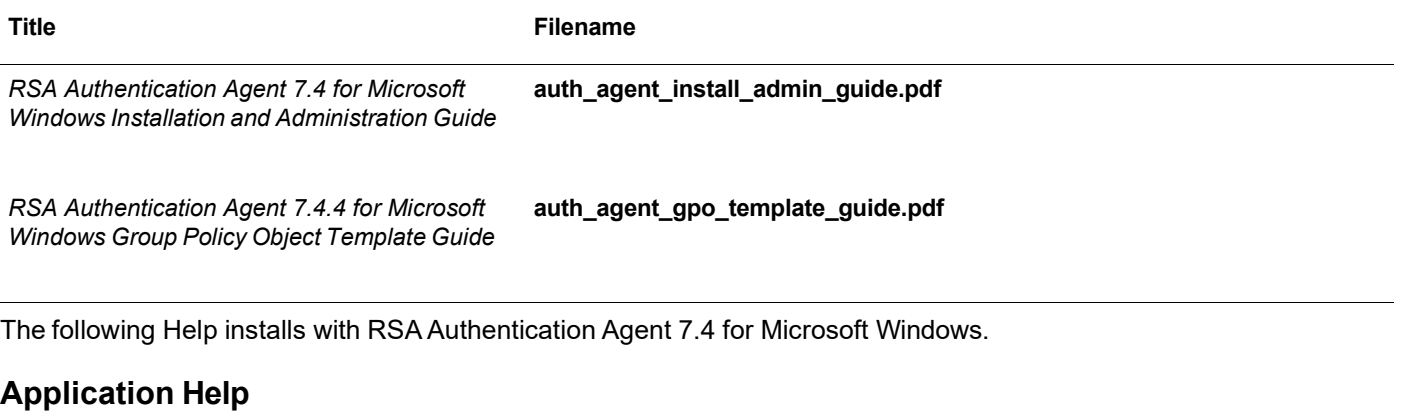

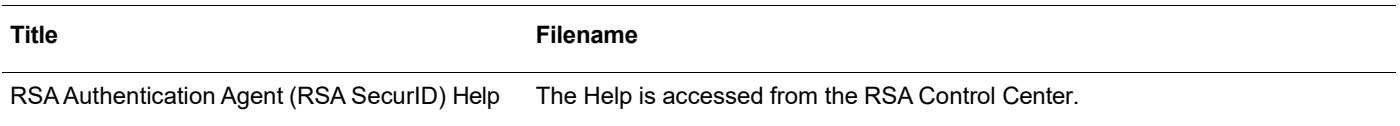

## <span id="page-7-0"></span>**New Features and Enhancements**

## **RSA Authentication Agent 7.4.4 September 2020**

The "Challenge User" group policy setting now supports an optional secondary group. You might use this setting if you want to include a group from a separate Active Directory forest. For more information, see the *Group Policy Template Guide*.

## **RSA Authentication Agent 7.4.3 March 2020**

RSA has verified that RSA Authentication Agent 7.4.3 for Microsoft Windows can coexist with Windows Hello for Business on Windows 10, versions 1803 and 1809. Both the agent and Windows Hello for Business can be used for authentication on the same device.

## **RSA Authentication Agent 7.4.3 August 2019**

### **Windows 2019 Standard Edition Support**

This release is qualified with Windows Server 2019, Standard edition (Server Core or Desktop Experience).

### **Local Authentication Prompt Setting Includes PIN as Field Label Option**

The "Label for the Local Authentication Prompt" setting now includes PIN as an option. For example, select the PIN option if you have connected RSA Authentication Manager to the Cloud Authentication Service and are using the Approve with PIN authentication method. For more information, see the *Group Policy Object Template Guide* and **Connect RSA [Authentication Manager to the Cloud Authentication Service](https://community.rsa.com/docs/DOC-101403)**.

### **Language Packs Available on RSA Link**

Language packs are now available on RSA Link, instead of inside of the product folder.

## **RSA Authentication Agent 7.4.2 December 2018**

### **Specify Selected Subnets to Include in Auto Registration**

This release allows you to specify selected subnets to include in auto registration using the IncludeNetworkMasks option.

## **RSA Authentication Agent 7.4 September 2018**

### **Windows 2016 Data Center Edition (Server Core) Support**

This release is qualified with Windows Server 2016, Data Center edition (Server Core).

### **Windows V2 Credential Provider Support**

This release supports the Windows V2 Credential Provider. This conforms to the logon UI experience introduced in Windows 8 and also automatically respects the Windows definitions for custom images.

### **New Features to Control Text, Images, Remote Desktop connections, and Encryption**

The Authentication Agent now supports the following:

- Ability to specify custom text when collecting RSA SecurID Credentials or the Windows password.
- Ability to not display a separate message when the Windows password is not available.
- Support for custom images for the RSA credential tiles for a handheld or connected authenticator
- Ability to not use a connected authenticator in Remote Desktop sessions
- Ability to encrypt Active Directory LDAP requests

You can enable these features with new Group Policy Object templates. For more information, see the *Group Policy Object Template Guide*.

## <span id="page-8-0"></span>**RSA Authentication Agent 7.3.3 June 2017**

### **Multi-app Support in RDC Application policy**

The Local Authentication Settings - Remote Desktop Connection Application policy in the RSA Authentication Agent GPO now accepts a comma-delimited list of applications to exclude from RSA SecurID authentication. This can be used to prevent RSA SecurID authentication from being applied to Remote Desktop applications such as Microsoft's "Remote Desktop Connection Manager" when the agent is installed on a system that serves as a jump host. For more information, see the *Group Policy Object Template Guide*.

### **Credential Provider Image**

Authentication prompts by the agent can now be configured to display the Windows credential image rather than the RSA SecurID image on Windows 7 and Server 2008 machines.

## **RSA Authentication Agent 7.3.2 February 2017**

### **Windows Server 2016 Support**

This release officially supports Windows Server 2016.

### **Streamlined Authentication for Citrix XenApp and Remote Applications**

This feature allows the Agent to accept credentials from remote applications such as Citrix XenApp and Microsoft Remote Desktop Connection, so that users do not need to enter credentials twice when using those applications unless an RSA SecurID tokencode or passcode is required.

This feature is disabled by default. To enable the feature, you use a Group Policy Object. For instructions, see the *Group Policy Object Template Guide.*

### **RSA Authentication Agent 7.3.1 June 2016**

### **GPO Templates in .admx/.adml Format**

Authentication Agent 7.3.1 includes GPO templates in **.admx**/**.adml** format in addition to the older **.adm** format. The new template format is required when importing files to the group policy Central Store. The new template files are located in the **Policy Templates\admx** folder.

### **RSA Authentication Agent 7.3 May 2016**

### **Windows 10 Support**

This release officially supports Windows 10.

**Note:** Compatibility issues exist between RSAAuthentication Client 3.6 and RSA Authentication Agent 7.2.1 or later. For details, see [Known Issues.](#page-15-0)

### **Authentication Agent 7.3 Uses TLS 1.2 Mode When Supported by the Authentication Manager Server**

Authentication Agent 7.3 is part of the TLS 1.2 Mode update for RSA Authentication Manager, which helps support security best practices and regulatory compliance by using the TLS 1.2 cryptographic protocol for secure network communications within your RSA Authentication Manager 8.1 SP1 environment.

You do not need to configure the agent to use TLS 1.2 Mode. If the Authentication Manager server supports TLS 1.2 communication, then the agent uses TLS 1.2 Mode by default. If TLS 1.2 Mode is not supported, the agent uses SSLv3 communication instead.

To support TLS 1.2 communication, you must install the TLS 1.2 Mode update (Authentication Manager 8.1 SP1 Patch 13) or a later update on the Authentication Manager server, and enable TLS 1.2 Mode using a configuration script. For instructions, see the *TLS 1.2 Mode Update and Configuration Guide for RSA Authentication Manager 8.1 SP1.*

## **RSA Authentication Agent 7.2.1 May 2015**

### **Preserve History Mode Displays Last Successful Authentication**

Defect AAWIN-2168 prevented display of information at logon about previous successful and failed log ons. This issue is addressed by providing two operating agent modes:

The **Do Not Preserve History** (default) mode enables display of descriptive authentication failure messages to users during log on but does not preserve failed authentication history for display at successful log on, when Windows is configured to show last interactive log on information.

The **Preserve History** mode returns a generic authentication failure message in response to a failed authentication attempt during log on but correctly shows the number of failed authentication attempts within Windows last interactive log on information.

The two modes of agent execution are configured by a new GPO template.

### **RSADesktop\_PreserveFailedAuthHistory**

This template is provided in the "Policy Templates" portion of the kit.

Use "gpedit.msc" to install the new gpo template. Invoke the GPO for configuring the Agent. The presentation of choices for Mode, are the following for response to:

Preserve Failed Auth History:

1. Do Not Preserve Auth History

2. Preserve History

To direct the agent to run in default mode:

Select "Do Not Preserve Auth History."

### **To correct the behavior described in the Jira defect AAWIN-2168:**

Select "Preserve History" Be sure to "Apply" selections.

After applying the selection, "Preserve History", all subsequent, failed logon attempts will be recorded with Windows for correct display, at successful logon when Windows is configured according to:

[http://technet.microsoft.com/en-us/library/dd446680\(v=ws.10\).aspx](http://technet.microsoft.com/en-us/library/dd446680(v%3Dws.10).aspx)

**Important:** The server must be running at the Windows Server 2008 domain functional level or more recent level before configuring for last interactive logon. If the server is not configured to run at one of these levels, users, including the administrator, will be locked out from logging on to their desktops.

## <span id="page-10-0"></span>**Fixed Issues**

## <span id="page-10-1"></span>**RSA Authentication Agent 7.4.5 January 2022**

This release includes corrections for the following issues:

- **AAWIN-2445**  Fixed an issue that caused the RSA Control Panel to incorrectly indicate that a user was not authorized for offline authentication. This occured if the DefaultLogonDomain was set to override the NetBIOS domain with the DNS domain.
- **AAWIN-4553** -- In some environments, users whose IP addresses were frequently updated, such as users who connect through a VPN, we not able to update the Windows Agent offline data. This issue has been resolved.
- **AAWIN-4562** -- In some environments, an intermittent issue occurred in which the Windows Agent was unable to read RSA Group Policy data from the Windows Registry during logon. The underlying cause has not been identified.

If the issue occurred when the Windows Agent was attempting to read the "Challenge Users" policy, the Agent treated the user as unchallenged. By design, the Agent would remove all of the user's offline data immediately, rather than removing the offline data when it expired. An unchallenged user does not need offline data. However, when a challenged user is treated as unchallenged because of a transitory failure to retrieve the "Challenge Users" policy, the data removal blocks offline authentication.

This issue has been resolved by changing the default behavior of the Windows Agent so that the offline data of unchallenged users is not removed immediately. The offline data is removed only as it expires.

If you prefer to have the Windows Agent remove all offline data for an unchallenged user immediately, you can enable the Windows Agent Group Policy "Remove all offline data for an unchallenged user" in the Windows Agent's "Local Authentication Settings."

- **AAWIN-4660** Fixed a syntax error that prevented the Group Policy Editor from loading the Group Policy template file "RSA\_Authentication\_Agent.adml."
- **AAWIN-4776** Unchallenged users were unable to reconnect to an existing RDP session when the RSA policy "Logon with credential from remote applications" is enabled.

In some environments, Windows Server 2016 does not invoke the Windows Agent to perform an "autologon" with remote credentials. RSA has not been able to reproduce this behavior.

The new GPO template RSA\_Authentication\_Agent\_RdpFilter resolves this issue with the policy "AllowMicrosoftToHandleUnchallengedRemoteUser." By default, this policy is not enabled.

When enabled, the Windows Agent lets Microsoft handle the Windows logon for unchallenged users who log on with remote credentials. This change *only* applies to unchallenged users; Windows Agent will continue to handle authentication for challenged users.

The policy template provides additional details on how to use the policy.

**Note:** This new template is not installed by default. It is available in **RSA\_GPO\_AuthAgent\_7.4.5.zip**.

To install the template, see "Installing Group Policy Object Templates" in the *Group Policy Object Template Guide*.

- **AAWIN-5242** On some systems, the Offline Authentication Service used excessive processor time. This issue has been resolved.
- **AAWIN-5518** Added Group Policy Configuration of Auto-registration Network Masks

The Windows Agent's Agent Auto-Registration feature supports configuration of the following settings by direct edits of the Windows Registry:

- ExcludeNetworkMasks
- IncludeNetworkMasks
- RetryInterval

To make it easier to configure these settings, a new Windows Agent Group Policy Object template has been created. The name of this template is "RSA\_Agent\_Autoregistration."

**Note:** This new template is not installed by default. It is available in **RSA\_GPO\_AuthAgent\_7.4.5.zip**.

To install the template, see "Installing Group Policy Object Templates" in the *Group Policy Object Template Guide*.

- **• AAWIN-5603** When you configure auto-registration to include or exclude a specific set of subnets, extra spaces at the beginning or end of the CIDR string no longer cause an error.
- **• AAWIN-5736** Fixed some issues related to logging Chinese, Japanese, and Korean characters.
- **• AAWIN-5793** RSA Authentication Agent for Microsoft Windows no longer excludes the RSA MFAAgent Credential Provider when the "Exclude Third-Party Credential Providers" policy is enabled.
- **• AAWIN-6035** Fixed an issue that required restarting offline authentication when too many users were authenticating through a jump host.
- **• AAWIN-6075** Resolved an issue that caused auto-registration timeouts through a VPN.
- **• AAWIN-6096**  In some highly constrained environments, the Agent installer failed because the environment blocked installation of the Microsoft merge module for the Visual Studio 2008 C/C++ runtimes. This has been fixed by removing the merge module dependency, which was obsolete.

## <span id="page-11-0"></span>**RSA Authentication Agent 7.4.4 September 2020**

This release includes corrections for the following issues:

- **• AAWIN-2524** Added the ability to configure a secondary group to use when applying the Challenge User policy settings.
- **• AAWIN-3569** Resolved intermittent authentication issues that occurred when the Windows Agent had difficulty determining Active Directory group membership through queries to a Microsoft API.
- **• AAWIN-3683** The French language pack now supports the "French (Canada)" locale.
- **• AAWIN-3815** Fixed an issue that caused the RSAAuthentication Agent Offline Local service to terminate unexpectedly after a successful online authentication.
- **• AAWIN-3820** In an environment with Windows 10 1903 workstations running VMware Workstation 15.5.1, the Auto-Registration Utility correctly registers the IP address of the host system and not the IP address of a VMware virtual network adapter.
- **• AAWIN-3890** Fixed an issue that caused a small number of customers to experience intermittent offline authentication failures.
- **• AAWIN-3938** Updated the version of the Microsoft C++ runtime DLL, **msvcr100.dll**, that the Windows Agent installs for use by the RSA Control Center.
- **• AAWIN-4114** Corrected an issue that prevented the version 7.4.3 Credential Provider from loading when the Japanese Language Pack had not been upgraded to version 7.4.3.
- **• AAWIN-4508** An audit entry is now written to the Windows Event log when a user logs on with the reserve password.

## <span id="page-11-1"></span>**RSA Authentication Agent 7.4.3 August 2019**

- **• AAWIN-2444** Corrected an issue with cached challenge settings that sometimes prevented offline authentication.
- **• AAWIN-2518** Improved the performance of offline authentication.
- **• AAWIN-2536** Windows 10 users from a domain in a remote forest can now use offline authentication.
- **• AAWIN-2542** Quick Password Unlock prompts users for a password, instead of prompting for an RSA SecurID passcode on some Windows 10 systems.
- **• AAWIN-2550** An additional Microsoft Credential Provider was added to the RSA Credential Provider Filter. This update allows e-mail encryption to work when the "Disable Third-Party Credential Providers" setting is enabled.
- **• AAWIN-2911** By default, a new installation of the Windows Agent can query Active Directory when the offline service is disabled.

## <span id="page-12-0"></span>**RSA Authentication Agent 7.4.2 December 2018**

This release includes corrections for the following issues:

- **• AAWIN-2482** The Windows Agent times out more quickly when Active Directory is unreachable.
- **• AAWIN-2504** The installer no longer writes a registry value that prevented Cisco AnyConnect from "wrapping" the RSA Credential Provider.
- **• AAWIN-2509**  If users connect to a Windows 10 Version 1709 machine in a Remote Desktop Connection session, disconnect the session, and then re-connect the session, they are now prompted for RSA SecurID passcode and a password, instead of only a password or an RSA SecurID PIN.
- **• AAWIN-2510** Improvements have been made to reduce the time needed to perform offline authentication in order to avoid blocking logon or unlock.

## <span id="page-12-1"></span>**RSA Authentication Agent 7.4 September 2018**

- **• AAWIN-2313** A Windows 10 user is now prompted for a PIN right after the user inserts the smart card.
- **• AAWIN-2286** On Windows 10, the order of displayed user tiles is now determined by Microsoft Windows.
- **• AAWIN-2301** Quick Unlock now displays a name for the logged-on user's deselected credential tile in Windows 10 console sessions.
- **• AAWIN-2385**, **AAWIN-2209, AAWIN-2040, and AAWIN-2101** You can now add a custom image to replace the RSA image when an RSA credential tile is displayed. You specify this custom image using a Group Policy Object template.
- **• AAWIN-2315** If a user logs into a Windows host protected by the agent and attempts to connect to another Windows system using Microsoft Remote Desktop Connection that is not protected by the agent, the user is now prompted for Windows username and password.
- **• AAWIN-2457** User in special challenge group is now challenged.
- **• AAWIN-2426** The interface ping can be disabled if offline authentication is slow.
- **• AAWIN-2441** Updated the time used to determine whether the proof of authentication is valid.
- **• AAWIN-2436** RSA Credential Provider marks the "Other User" credential tile as the default tile.
- **• AAWIN-2429** The 90-second delay for password unlock on disconnected systems has been fixed.
- **• AAWIN-2421** The Windows Agent now recognizes an additional error status from the server for invalid proof error.
- **• AAWIN-2395** Users can now unlock on Windows 10 when an Active Directory password must change.
- **• AAWIN-2222**  Windows password integration works if the password contains special characters such as åäöÅÄÖ. The code now sends and receives the user's password as UTF-8 rather than the system default character set.
- **• AAWIN-2392** The auto-registration service now properly closes all handles used to register IP address changes with the server.
- **• AAWIN-2384** When the Offline Authentication Service queues users for offline data download, it now excludes users whose proof of authentication had expired.

### *RSA Authentication Agent 7.4.5 for Microsoft Windows Release Notes*

- **AAWIN-2369** Users can log onto desktops if their Windows passwords must be changed during logon on Windows 10 (Anniversay Update) or Windows Server 2016.
- **AAWIN-2339** If a user is enabled for offline authentication and successfully authenticates through UAC, the authentication succeeds and the offline data is now downloaded.

## <span id="page-13-0"></span>**RSA Authentication Agent 7.3.3 June 2017**

This release includes corrections for the following issues:

- **AAWIN-2343** The **sdconf.rec** file now correctly syncs with the primary and replica instances used by a server accepting only TLS 1.2 connections when the machines are physically moved and reconnected to the network.
- **AAWIN-2347** RSA Quick Unlock authentication now performs correctly when a system locks because the Microsoft group policy "Interactive Logon: Machine Inactivity Limit" has been configured.
- **AAWIN-2368** Remote authentication for the built-in domain account named "Administrator" now runs as expected.
- **AAWIN-2370** Offline authentication data now successfully updates after an upgrade.
- **AAWIN-2371** The authentication agent now properly maintains auto-registration after an upgrade.
- **AAWIN-2383** The authentication agent no longer intermittently generates errors when administration credentials are entered for an application in Windows with UAC enabled.

## <span id="page-13-1"></span>**RSA Authentication Agent 7.3.2 February 2017**

This release includes corrections for the following issues:

- **AAWIN-2333**  After successfully logging onto the Agent host from a Windows computer using Remote Desktop Protocol, then subsequently locking the screen during the session, users were unable to unlock the Agent host again because the lock screen did not display any RSA SecurID Credential Provider logon options.
- **AAWIN-2328** Login delays up to 30 seconds occurred on Windows 2012 R2 using Read-Only Domain Controllers.
- **AAWIN-2325** All Authentication Agent hosts refreshed offline data simultaneously, which caused overwhelming server load in very large deployments.
- **AAWIN-2322** The Authentication Agent used the local challenge cache to determine challenge status rather than challenging all users by default when the domain controller was not available.
- **AAWIN-2320** The Authentication Agent was susceptible to vulnerabilities described in **[CVE-2016-0923](https://cve.mitre.org/cgi-bin/cvename.cgi?name=CVE-2016-0923)** and **[CVE-2016-0924](https://cve.mitre.org/cgi-bin/cvename.cgi?name=CVE-2016-0924)**.
- **AAWIN-2318** In certain deployments, the **da\_svc.exe** offline service crashed and caused slow authentication.
- **AAWIN-2309** The auto-registration service did not retry registration if all servers were unreachable.
- **AAWIN-2299** Quick Pin Unlock did not work when a user logged in using a Fully-Qualified Domain Name (FQDN).
- **AAWIN-2293** Users belonging to challenge groups that included an FQDN received the error message "You are not authorized to access offline data/authentication" when attempting offline authentication, even when offline days existed on the user's computer.

## <span id="page-13-2"></span>**RSA Authentication Agent 7.3.1 June 2016**

- **AAWIN-2295** The Authentication Agent cannot determine the challenge group to which a user belongs if the user submits a fully qualified domain name (such as yourdomain.local/username) in the username field.
- **AAWIN-2287** On Windows Server 2012 R2, when Challenge Mode policy is set to either a group of users, or all users except a certain group, logon takes longer than expected.
- **AAWIN-2284** A windows 7 user can change an account password only for the domain under which the account is currently logged on.
- **• AAWIN-2271** Logon takes longer than expected for non-challenged users that belong to multiple groups in an identity source.
- **• AAWIN-2254** The Authentication Agent includes GPO template files in **.adm** format, but not **.admx/.adml** format, which is required when importing files to the group policy Central Store.
- **• AAWIN-2246** When Quick PIN Unlock is enabled on Windows 10 systems, challenged users are prompted for RSA SecurID Passcode on the unlock screen, rather than PIN. When logging on over a Remote Desktop Protocol connection, Quick PIN Unlock works normally.

## <span id="page-14-0"></span>**RSA Authentication Agent 7.3 May 2016**

This release includes corrections for the following issues:

- **• AAWIN-2243** After installing the agent on Windows 10, the user-specific tiles that are normally displayed on the logon screen for individual user accounts are replaced by a single, generic RSA SecurID logon tile.
- **• AAWIN-2221**  If a challenged domain user's account is set to require password change after the user has already logged into Windows and re-locked the system, that user becomes unable to reset the password and login again.
- **• AAWIN-2206** sdconf.rec can become corrupted.
- **• AAWIN-2194** When users get locked out due to incorrect passcode entry when not connected to the network, they must enter the offline emergency token and passcode twice to log in.
- **• AAWIN-2193** Successful online authentication does not clear offline account lockout status.
- **• AAWIN-2188**  Unlock functionality does not work if the Windows policy **Interactive Logon: Display user information when the session is locked** is set to anything other than **User display name, domain and user names**.
- **• AAWIN-2185** Users cannot download offline data to offsite Windows systems.
- **• AAWIN-2183** The **Refresh** button on the Refresh Offline Days page in RSA Control Center does not work.
- **• AAWIN-2181** The Offline Authentication Service crashes when the token count is greater than three.
- **• AAWIN-2168** The **Display information about previous logons** option in Windows does not work when RSA Authentication Agent for Windows is installed.
- **• AAWIN-2147** LogonUI.exe encounters a fault when calling DASvcAPIWrapper.DLL.
- **• AAWIN-2135** On Windows 8 systems, RSAAuthentication Agent prompts for PIN after Quick PIN Unlock has timed out.
- **• AAWIN-2123** Automatic Password Synchronization does not work consistently.
- **• AAWIN-2108** Exempting a local group that contains a domain local security group does not work.
- **• AAWIN-2107** The Windows Security Log displays an audit failure message if a user does not have permission to log in locally, and logs on using Terminal Services.
- **• AAWIN-2102** Users experience lengthy authentication delays after providing login credentials using Remote Desktop Protocol.

## <span id="page-14-1"></span>**RSA Authentication Agent 7.2.1 May 2015**

- **• AAWIN-2127** Coding errors resulting in corrupted agent trace logs.
- **• AAWIN-2161** Disable Disconnected Authentication Status not communicated to the Authentication API correctly.
- **• AAWIN-2195** RSA Control Center will eventually crash.
- **• AAWIN-2198** Invalid proof messages appearing in server log.

## <span id="page-15-1"></span>**RSA Authentication Agent 7.2.1 June 2013**

This release includes corrections for the following issues:

- **• AAWIN-1977**. Users in the group Domain Admins are incorrectly challenged to authenticate under the following conditions:
	- **–** The domain controller is running Windows 2003.
	- **–** Version 7.1 or 7.2 of RSA Authentication Agent for Microsoft Windows is configured to challenge all users except administrators
	- **–** Domain Admins is a member of the local Administrators group
- **• AAWIN-2051**. If the agent is configured to challenge a large domain group, Windows login for non-challenged users is very slow.
- **• AAWIN-2060**. If the agent is configured to challenge an Active Directory group that has a sAMAccountName value that is different than its common name (cn), all users are challenged.
- **• AAWIN-2067**. If a default logon domain is specified through the Local Computer Policies or the System Registry, the agent is not able to retrieve the domain correctly during user logon.
- **• AAWIN-2090**. If the agent is configured to use password integration with Citrix Web Interface 5.4, the password integration feature fails unless the user performs his or her first authentication through a Remote Desktop connection.

## <span id="page-15-0"></span>**Known Issues**

This section describes known installation, authentication, authenticator (token), and log file issues in RSA Authentication Agent 7.4 for Microsoft Windows. It also includes workarounds, if available.

## **Installation**

This section lists known installation issues and workarounds.

### **Updating v7.2x or v7.3x to v7.4.5 without also updating the Language Pack blocks Windows logon**

### **Tracking Number**: AAWIN-6149

**Problem**: If you upgrade RSA Authentication Agent for Microsoft Windows from 7.2x or 7.3x to 7.4.5 without upgrading the Japanese Language pack, the existing language pack blocks Windows logon.

**Workaround**: Starting point: 7.3x Agent and matching language pack installed.

- 1. Upgrade to the 7.4.4 Japanese Language Pack before upgrading to the 7.4.5 Agent (using RSAAuthentication Agent - Japanese Language Pack x64 \*.msi with the REINSTALL=ALL REINSTALLMODE=vomus flags).
- 2. Do not reboot the system until both the Agent has been upgraded to 7.4.5 and the Language Pack has been upgraded to 7.4.4.

### Using update.exe on the command line to install an update and then uninstalling from the command line is **unsuccessful**

### **Tracking Number:** AAWIN-2488

**Problem:** If you update to the most recent version of the agent using **Update\*.exe** on the command line and then uninstall the update using the **.msi** on the command line, the uninstall is unsuccessful. **Workaround:** Uninstall using the Windows Add/Remove functionality. Or to uninstall from the command line, use the product ID instead of the **.msi**. For example, msiexec /qn /x "{1CBBF615-E223-45A3-BE98-4B67EC6846DA}"

### **Repairing agent using Programs and Features > Repair reverts the agent to the previous version**

### **Tracking Number:** AAWIN-2493

**Problem:** If you try to repair the agent using the Windows Programs and Features Repair option, the repair reverts the agent to the previous version.

**Workaround:** Repair the agent using the **.msi** normally or on the command line.

### **Windows crashes when RSA Authentication Client 3.6 and RSA Authentication Agent (version 7.2.1 or later) are installed on the same host**

### **Tracking Number:** ACLT-862

**Problem:** If RSA Authentication Client 3.6 and RSA Authentication Agent (version 7.2.1 or later) are installed on the same host, Windows crashes when you log off or restart the host.

**Workaround:** Disable code signature verification using the RSADesktop\_VerifyRSAComponents.adm Group Policy Object (GPO) template included with RSA Authentication Agent. For instructions, see the *Group Policy Object Template Guide* for your agent version.

### **Local administrators may encounter a fatal error when modifying an Authentication Agent installation through the Windows Control Panel**

### **Tracking Number:** AAWIN-1909

**Problem:** If Authentication Agent was installed in silent mode, local administrators may encounter a fatal error if they attempt to modify the installation through the Control Panel.

**Workaround:** Create a new MSI package with the following command:

msiexec /qn /i "RSA Authentication Agent.msi" ADDLOCAL=ALL REINSTALLMODE=vomus REINSTALL=LAC. For instructions on creating and deploying an MSI package, see Chapter 3, "Installing RSA Authentication Agent," in the *Installation and Administration Guide.*

### **Cannot access RSA SecurID logon tiles if you install the Authentication Agent through a Remote Desktop Connection**

**Tracking Number:** AAWIN-1688

**Problem:** If you install the Authentication Agent through a Remote Desktop Connection, a user logging on sees Microsoft password tiles instead of RSA SecurID tiles.

**Workaround:** The user must restart the machine to display the RSA SecurID tiles.

**Cannot reinstall Authentication Agent in a directory different from the original installation directory** 

### **Tracking Number:** AAWIN-408

**Problem:** You can use the configuration wizard (**ConfigWizard.exe**) to create a unique MSI package and deploy it for multiple installations. If you later want to reinstall the product, and you create another installation package and install it to a different directory, the installation fails.

**Workaround:** If you need to reinstall Authentication Agent, install it to the same directory you originally used. You can use the default name for the installation package or give it another name. If you give the installation package another name, for example, to modify the application, run the package from the same path as the original installation.

#### Error message appears during the installation process after logging on to the computer for the first time **Tracking Number:** AAWIN-359

**Problem:** If you attempt to install RSA Authentication Agent on a computer you never logged on to before (as an elevated administrator user or a standard user), an application error message is displayed with a prompt to click **OK** to terminate. You cannot continue the installation.

**Workaround:** Click **OK** to close the error message. Restart the computer, and log on again. You can then install RSA Authentication Agent.

## **Authentication**

This section lists known authentication issues and workarounds, including offline authentication.

### **RSA SecurID authentications fail when the authenticating process does not have elevated privilege**

### **Tracking Number:** AAWIN-2474, 3375, 4569

**Problem:** The Windows Agent requires elevated privilege to authenticate a user who must provide an RSA SecurID passcode. RSA SecurID authentications fail for an authenticating process that does not have elevated privilege, such as "Manage Passwords" in **Chrome.exe** or "Run as different user" in **Explorer.exe**.

**Workaround:** You can do the following:

- **•** For users who are administrators, select "Run as administrator" to start the application with elevated privilege.
- **•** If you do not need to protect these authentications with RSA SecurID passcodes, enable the policy setting "Use RSA SecurID authentication only during Logon, Unlock and 'Run as administrator'" to allow users to authenticate with the Windows password.

If you need to protect these authentications with RSA SecurID passcodes, no workaround currently exists for this issue.

### **Routine network activity launches the Auto-Registration utility on computers connected to multiple, active networks**

### **Tracking Number:** AAWIN-2330

**Problem:** Routine network activity, such as IP address changes on subnets, launches the Auto-Registration utility on computers connected to multiple, active networks. In most cases, some of these subnets should be ignored for the purpose of auto-registration.

**Workaround:** Set a registry value to ignore selected subnets. For instructions, see "Prevent Automated Registration for Selected Subnets" in the *Installation and Administration Guide.*

### Users cannot always use the Quick Unlock feature to unlock with an RSA SecurID PIN or Windows Password **within an RDP session**

### **Tracking Number:** AAWIN-2359, 2390

**Problem:** If the Quick Unlock feature is enabled, users who lock an RDP session are sometimes prompted to unlock with a SecurID passcode rather than a SecurID PIN or Windows password. This happens when the Windows events managing the timer for RDP unlocks do not successfully publish to the Agent.

**Workaround:** Unlock the session with the SecurID passcode. Or configure the **Unlock Computer with RSA SecurID PIN or Windows Password** policy to specify **RSA SecurID passcode authentication** as the event that starts the period during which users will be able unlock with an RSA SecurID PIN or a Windows password.

#### Cannot log on to Windows 8.1 after Windows update is applied using "Update and Restart" until the system is **rebooted a second time**

### **Tracking Number:** AAWIN-2355

**Problem:** When updates are applied to some Windows 8.1 systems and the system is automatically restarted, Windows locks the system before the user reaches the desktop after the first logon. When this happens, users are unable to authenticate to unlock the desktop until the system is rebooted a second time. **Workaround:** Apply a Microsoft GPO policy:

- 1. Open the relevant Group Policy Editor (gpedit.msc for local policies; the Group Policy Management tool for domain policies)
- 2. Open Computer Configuration > Administrative Templates > Windows Components > Windows Logon Options
- 3. Open the policy "Sign-in last interactive user automatically after a system restart"
- 4. Set the policy to "Disabled"
- 5. If setting a domain policy, force a policy refresh (for example, by invoking "gupdate /force")

### **Actions involving User Account Control (UAC) do not succeed when valid administrator credentials for a challenged user are provided**

### **Tracking Number:** AAWIN-2244, AAWIN-2278

**Problem:** When attempting to perform actions that require User Account Control verification, such as launching RSA Control Center or Windows Command Processor with administrator privileges, and the Windows Password Integration feature is not enabled, a challenged user is prompted for the Windows password after successful RSA SecurID authentication. If the user hits the ENTER key after providing a valid Windows password, the UAC authentication attempt stops and the attempted action or operation does not succeed. The actions and operations succeed when credentials for non-challenged administrators are provided.

**Workaround:** Enable Windows Password Integration to prevent this issue. As an alternative workaround, you can instruct users to manually click **OK** after providing credentials at the UAC prompt, rather than pressing ENTER on their keyboards.

### **The RSA Control Center lists NetBios (pre-Windows 2000) names in drop-down menus for Windows groups. Tracking Number:** AAWIN-2248

**Problem:** When configuring challenge groups in RSA Control center, the drop-down menus provide the **Group name (pre-Windows 2000)** attribute for the group (sAMAccountName), rather than the modern Windows **Group Name**  attribute (cn). If the two attribute values are not the same for a specific group, this causes errors when the agent checks challenge groups during authentication.

**Workaround:** Manually configure the **Group Name** (cn) value for the challenge group instead of using the value from the drop-down menu.

### **The agent does not correctly detect group membership for some users.**

### **Tracking Number:** AAWIN-2231, AAWIN-2223

**Problem:** In some cases, the agent does not recognize that users belong to specific active directory groups, even when group membership can be confirmed by the directory server through other means. **Workaround:** No workaround currently exists for this issue.

### **Successful privilege escalation is possible using two-factor authentication with an expired Windows password.**

### **Tracking Number:** AAWIN-2227

**Problem:** If a user with two-factor authentication is locked out of Windows due to an expired password, a different user without two-factor authentication can log into the system and perform successful privilege escalation using the first user's two-factor credentials.

**Workaround:** No workaround currently exists for this issue.

#### **When an active directory group contains users from multiple domains, group challenge settings do not apply to users in a different domain from the system running the authentication agent. Tracking Number:** AAWIN-2220

**Problem:** If the agent is configured to challenge all users except those in a specific active directory group containing members from multiple domains, the agent does not challenge group members from the same domain as the system where it is installed (as expected), but incorrectly challenges group members that belong to other domains. **Workaround:** If possible, configure separate groups that contain members from only one domain, and assign appropriate challenge settings to each group.

#### **In some cases, the agent does not challenge users that belong to designated challenge groups Tracking Number:** AAWIN-2197

**Problem:** Users in designated challenge groups are not challenged by the agent in some cases where the character set used by the directory server is different from the character set used by the agent.

**Workaround:** Ensure that the agent and the directory server use the same character set.

### **Cannot authenticate through the Unlock tile with a passcode to unlock the computer after "Quick PIN or Password" unlock time elapses**

### **Tracking Number:** AAWIN-2041

**Problem:** If you allow users to unlock their computers by setting the **Unlock with RSA SecurID PIN or Windows Password** setting from the Local Authentication Settings template, users can unlock their computers by entering their SecurID PINs or Windows passwords instead of full passcodes (PINs and tokencodes) as long as they unlock their computers before the time-out period expires (for example, within 15 minutes). After that time, users need to enter passcodes to unlock their computers. However, after the Quick PIN or Password time expires, the unlock tile does not prompt the user for a passcode. This prevents the user from unlocking the computer with the Quick PIN or Quick Password tile.

**Workaround:** Enable the **Ctrl+Alt+Delete** screen through the Group Policy settings to prevent this issue from happening. Users can also click **Cancel** and select the Unlock tile again to see the passcode prompt*.*

### RSA Control Center incorrectly displays the number of available offline days after a user authenticates for the **first time from a computer without the Auto-Registration feature**

### **Tracking Number:** AAWIN-1894

**Problem:** The Offline days left field displays the available offline days as a number and as a bar graph. After a user authenticates for the first time on a machine without the Auto-Registration feature installed, the bar graph incorrectly displays zero available offline days. The numeric value displays correctly. This does not affect authentication. **Workaround:** For the bar graph to correctly display available offline days, instruct users to re-authenticate. The RSA Control Center correctly displays the available offline days after re-authentication.

### **Users with Fixed Passcodes Cannot Refresh Offline Days from the RSAControl Center**

**Tracking Number**:AAWIN-1855

**Problem:** Users assigned fixed passcodes cannot refresh offline days from the RSAControl Center. **Solution:** Do not issue fixed passcodes to users that require offline authentication.

### **Authenticated users may need to log off and re-authenticate if they changed their Windows password and want to unlock with an RSA SecurID PIN**

### **Tracking Number:** AAWIN-1791

**Problem:** Administrators can allow authenticated users the option of unlocking their computer with their PIN instead of their passcode. Administrators can set this option in group policy. If users change their Windows password after logging in and then lock their computer, they cannot unlock their computer with their PIN.

**Workaround:** Users must log off their computers and reauthenticate with their passcode to reestablish the ability to unlock their computers with their PIN.

#### **When you click Clear to clear offline data, the Clear button does not change appearance as expected Tracking Number:** AAWIN-664

**Problem:** When you click Clear in the Offline Data section of the RSA Control Center, the **Clear** button does not change appearance to indicate that the offline data has been cleared. However, the offline data is cleared. **Workaround:** None required.

#### Windows Agent does not properly handle the offline authentication policy that requires a user to enter an **emergency code after reaching the limit of offline failures specified in the policy Tracking Number:** AAWIN-635

**Problem:** When you configure the offline authentication policy to require a user to enter an emergency code after a certain number of offline failures, the user is prompted to enter an emergency code after half the number of failures specified in the policy.

**Workaround:** Double the number of offline failures allowed before users are requested to enter an emergency code in the offline authentication policy.

### **Multiple authentication prompts appear when accessing a remote computer that uses Network Level Authentication**

### **Tracking Number:** AAWIN-564

**Problem:** Remote Desktop Connection 6.1 includes Windows Network Level Authentication (NLA). If this feature is enabled when you attempt to connect to a remote computer, you are prompted to authenticate before you can establish a remote connection. If you use NLA with an RSA SecurID credential provider configured on the remote computer, two prompts to authenticate are displayed before you can access the remote desktop. One prompt opens from the local computer and the other opens from the remote computer. This is a limitation of how Microsoft implements Network Level Authentication when you use a third-party credential provider. After you enter your account information and successfully authenticate through each prompt, you can access the remote computer.

**Note:** Network Level Authentication is enabled by default for Windows 7 or later operating systems. For more information on using Network Level Authentication, see the Microsoft web site.

**Workaround:** You can partially address this by configuring the GPO template **Logon with credentials from remote applications**. This policy prevents the authentication prompt for challenged users by passing through the usernames. It also prevents the second authentication prompt for unchallenged users.

## **Set New RSA SecurID PIN dialog box opens behind the User Account Control (UAC) dialog box**

### **Tracking Number:** AAWIN-307

**Problem:** You log on to a computer with local credentials, but need to access an application that requires elevated privileges. If you need to use an administrator account that requires an RSA SecurID passcode and you have not created your RSA SecurID PIN, Authentication Agent prompts you to create one. However, you cannot access the fields in the Set New RSA SecurID PIN dialog box because it opens behind the Windows UAC logon dialog box. **Workaround:** Move the Set New RSA SecurID PIN dialog box from behind the Windows UAC logon dialog box. You can then access the selections and fields and set your PIN.

## **Authenticator (Token)**

This section lists known authenticator (RSA SecurID 800 token) issues and workarounds.

### **The RSA Control Center icon may not correctly display the status of a connected RSA SecurID 800**

### **Tracking Number:** AAWIN-1953

**Problem:** The RSA Control Center icon indicates that the application recognizes an authenticator connected to the USB port by displaying a blue cross in the upper-right corner of the icon. If RSA Authentication Client and RSA Local Authentication Client are installed and you remove RSAAuthentication Client on a 64-bit computer, the blue cross may not appear when the user connects an authenticator.

**Workaround:** Remove and re-install RSAAuthentication Client on a 64-bit computer to repair RSA Authentication Agent.

### **RSA SecurID 800 tokens may have intermittent USB connectivity issues**

### **Tracking Numbers:** AAWIN-1859

**Problem:** RSA SecurID 800 tokens have a manufacturing code on the back of the token below the serial number. Manufacturing codes begin with A, C, or D, and the letters are typically followed by a number. Intermittent USB connectivity issues can occur with tokens coded A, A2, A8, and A9.

**Workaround:** Remove the RSA SecurID 800 token and reinsert it. Be sure to connect the RSA SecurID 800 directly to a USB port on the computer rather than to an adapter or extender. Users can also authenticate by entering their PIN and tokencode without connecting their RSA SecurID 800 to a USB port.

### Offline data does not download and the RSA Authentication Agent Offline Local service stops if logging on **with multiple tokens—one after the other**

### **Tracking Number:** AAWIN-650

**Problem:** If you assign three tokens to a user and enable offline authentication with RSA Authentication Manager 7.1 SP4, the user can authenticate with the first token and offline data downloads successfully. When the user logs off and attempts to authenticate with the other tokens, the user successfully authenticates, but offline data cannot download and the RSA Authentication Agent Offline Local service stops. This issue only occurs with RSA Authentication Manager 7.1 SP4.

**Workaround:** Do not assign more than one token to a user who must authenticate offline.

## **Log Files**

This section lists known log file issues and workarounds.

### Restart the computer if you change the level of tracing or the location where the Control Center writes the **trace files**

### **Tracking Number:** AAWIN-1933

**Problem:** For troubleshooting purposes, the RSA Control Center can write trace log files. Typically, you would not enable tracing unless instructed to do so by RSA Customer Support. If you change the level of tracing, for example, from verbose to error, you must reboot the computer for the change to take effect. Additionally, you must reboot the computer if you change the location the trace files are written to.

**Workaround:** Reboot your computer if you change the level of tracing or the location the trace files are written to. For more information, see "Enable Tracing" in the *Installation and Administration Guide.*

## <span id="page-21-0"></span>**Support and Service**

You can access community and support information on RSA Link at **[https://community.rsa.com](https://community.rsa.com/)**. RSA Link contains a knowledgebase that answers common questions and provides solutions to known problems, product documentation, community discussions, and case management.

### The RSA Ready Partner Program website at

**[https://community.securid.com/t5/securid-integrations/tkb-p/securid-access-integrations](https://community.rsa.com/t5/rsa-ready/ct-p/rsa-ready)** provides information about third-party hardware and software products that have been certified to work with RSA products. The website includes Implementation Guides with step-by-step instructions and other information on how RSA products work with third-party products.

© 1994-2022 RSA Security LLC or its affiliates. All rights reserved. RSA Conference logo, RSA, and other trademarks are trademarks of RSA Security LLC or its affiliates. For a list of RSA t[rademarks,](https://www.rsa.com/en-us/company/rsa-trademarks) **[http](https://www.rsa.com/en-us/company/rsa-trademarks)[s://ww](http://www.rsa.com/en-us/company/rsa-trademarks)w.[rsa.com/en-us/company/rsa-trademarks](http://www.rsa.com/en-us/company/rsa-trademarks)**. Other trademarks are trademarks of their respective owners.

January 2022

Revised: December 2022

## **Intellectual Property Notice**

This software contains the intellectual property of RSA or is licensed to RSA from third parties. Use of this software and the intellectual property contained therein is expressly limited to the terms and conditions of the License Agreement under which it is provided by or on behalf of RSA.

## **Open Source License**

This product may be distributed with open source code, licensed to you in accordance with the applicable open source license. If you would like a copy of any such source code, RSA or its affiliates will provide a copy of the source code that is required to be made available in accordance with the applicable open source license. RSA or its affiliates may charge reasonable shipping and handling charges for such distribution. Please direct requests in writing to RSA Legal, 174 Middlesex Turnpike, Bedford, MA 01730, ATTN: Open Source Program Office